## PowerPoint Notes:

## Contents:

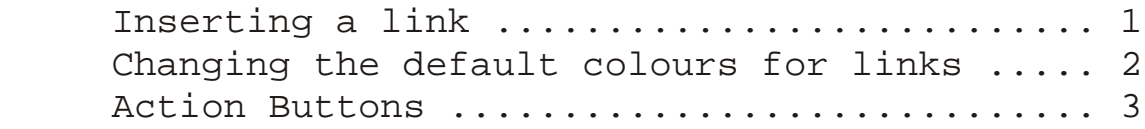

## Inserting a link

- 1) Start Netscape Communicator
- 2) Locate the web page you wish to link to
- 3) Select the location
- 4) Copy the location CTRL + C
- 5) Switch to PowerPoint
- 6) Place the cursor in a text box
- 7) select **Insert** | Hyperlink

8) Type Text to display...

9) Place the cursor in the Type the file or Web Page name: box and paste the web page  $location - CTRL + V$ 

10) Press OK

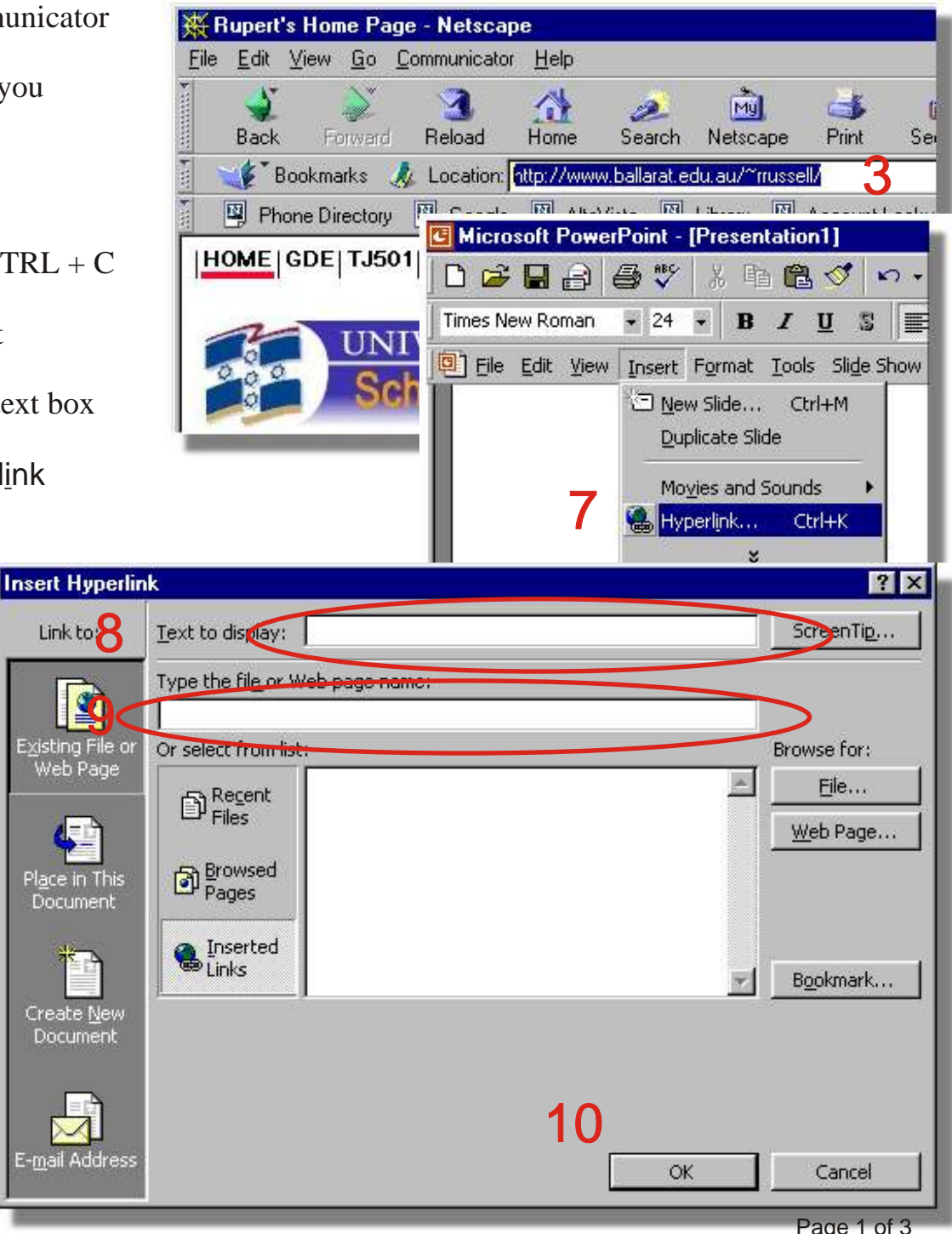

Changing the default colours for a Link

- 1) Select Format | Slide Color Scheme...
- 2) Select the Custom tab
- 3) Select Accent & Hyperlink
- 4) Press the Change Color... button

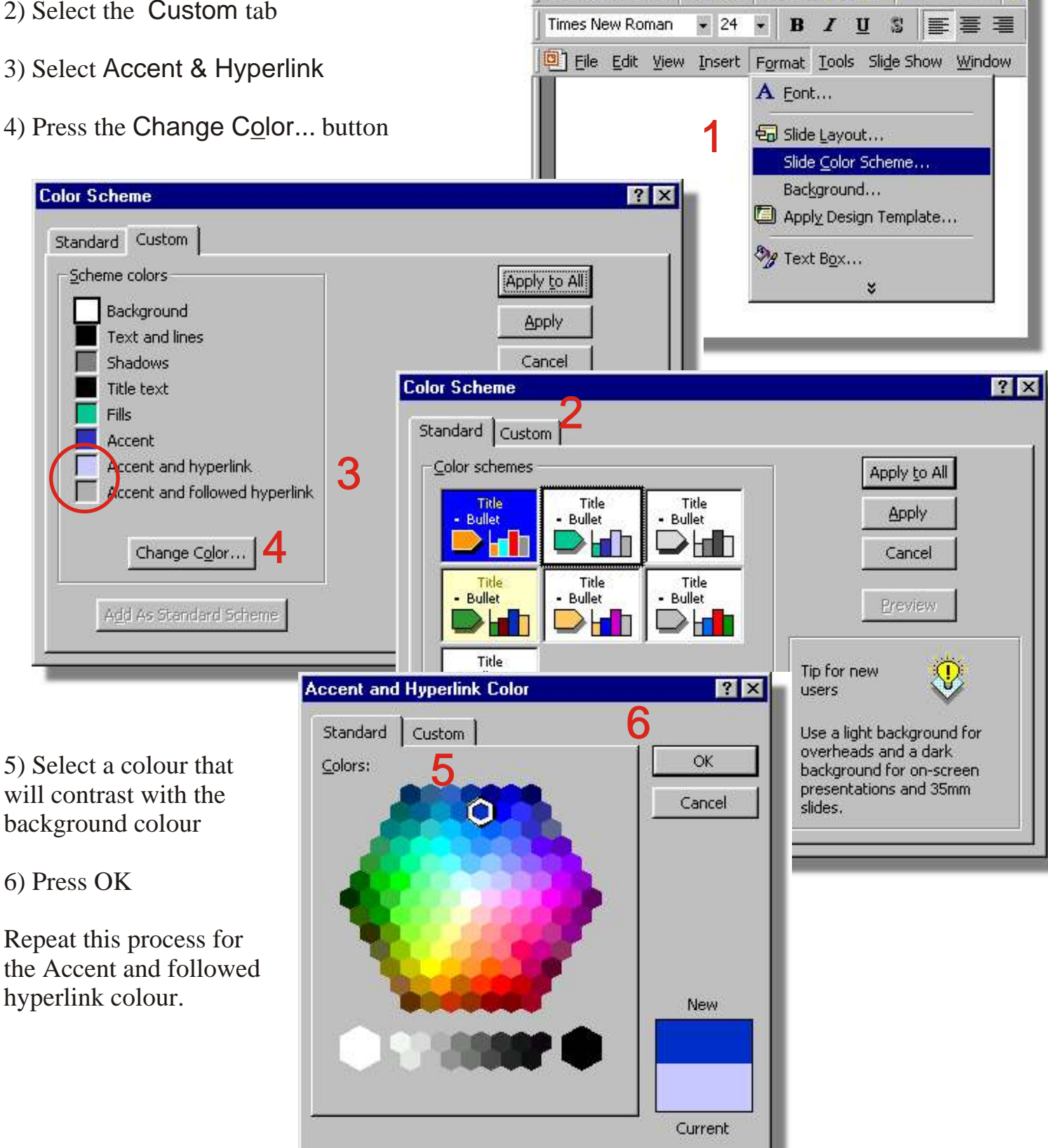

Microsoft PowerPoint - [Presentation1] **昼** 

米脂食◆

 $\mathbf{K}$  +  $\mathbf{C}$ 

 $D \ncong H \nominus$ 

Action buttons can be used to jump to any slide in a presentation, they can also be used to jump Home, Back or Previous, Forward or Next, Beginning or End of a presentation. Action buttons can play sounds or jump to web pages.

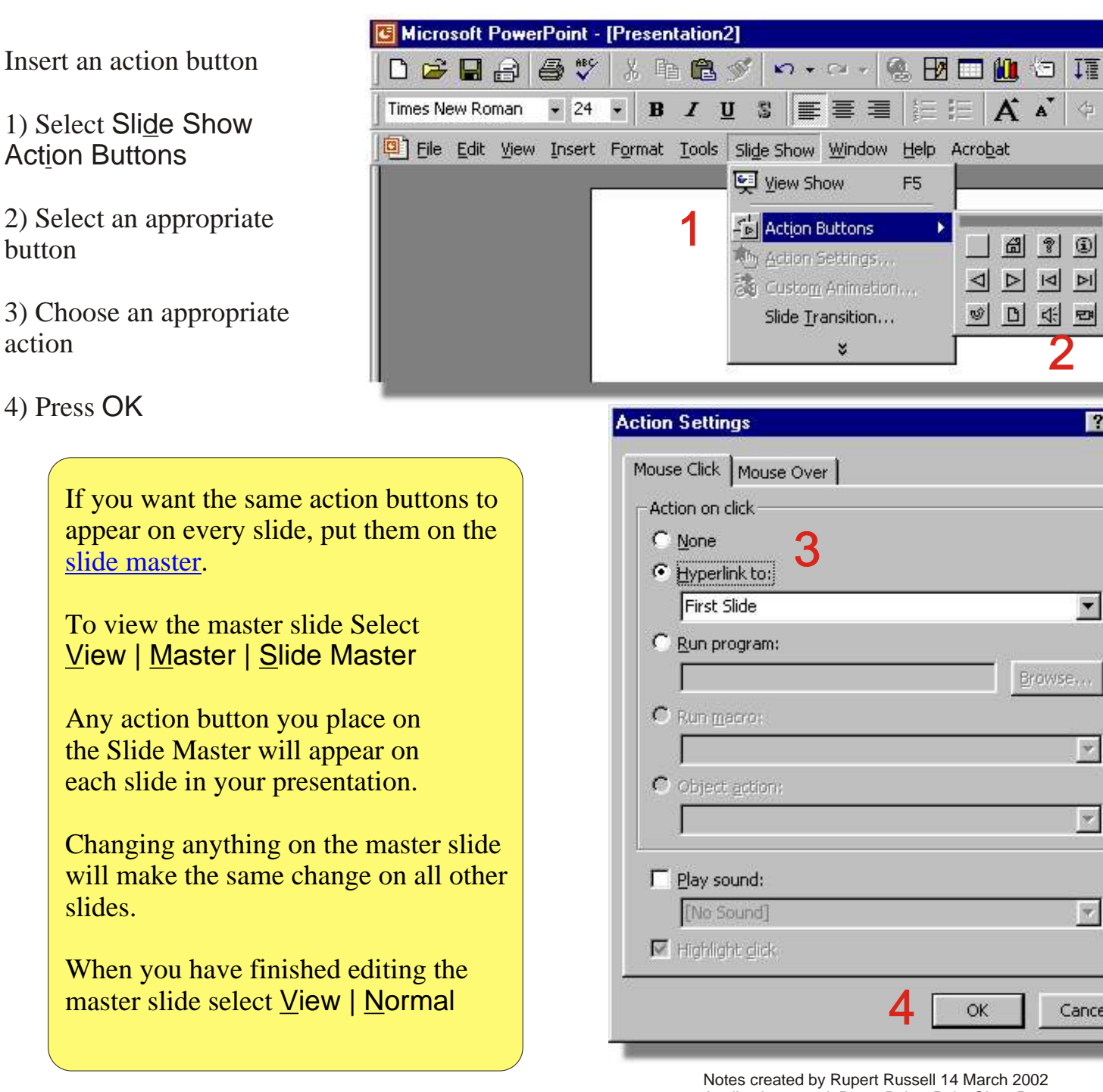

Applications used: PowerPoint*, Paint Shop Pro 7 & CorelDRAW 10* r.russell@ballarat.edu.au www.ballarat.edu.au/~rrussell/tutorials/powerpoint Version 1.0

icel

-

-1

 $7x$